### **MACINTOSH** --------------------liiiiiiiiiiiiiiii.------------~d-;;ifR~a-:;n(;;a*::e/i,lJo-:;rD;:;e-:r.,M~a~si*

# **Quark XPress 2.12**

«C *orri piano)), era solita dirmi mia nonna quando uscivo in moto (la prima* e *unica moto, un Ducati Scrambler 450 acquistato circa* 20 *anni fa* e *n'venduto dopo appena 4500 km dopo una rovinosa caduta che coinvolse anche un gregge* e *che* mi *lasciò addosso puzza di capra per più di una settimana);* e *con questo ossimoro pensava di essersi messa il cuore* e *la coscienza in pace. E qualcosa del genere* mi *ha detto mio fratello vedendo il pacco contenente il Ouark XPress di cui parliamo in questo articolo.*

*"Corri piano))* mi *ha detto mio fratello quando* mi *ha visto giocherellare con dischetti* e *tabelle di corrispondenze di colore di questo package. E la battuta non* mi è *parsa fuori posto, visto che poi, con questo package,* si *può correre davvero molto lontano.*

*Nel campo del DTP, in particolare dell'editoria scritta, Pagemaker ha, ad onor del vero, fatto sempre da padrone; merito delle sue indiscutibili qualità, del fatto che* è *stato il primo vero pacchetto decente comparso sul mercato* e, *ancora, della sua indiscutibile facilità* e *intuitività d'uso, con quell'ambiente tanto vicino al tavolo degli addetti ai lavori. Fatto sta che nonostante la concorrenza di eccellenti package,* PM, *come viene detto dagli aficionados, polarizza l'attenzione del mercato pressoché costantemente, anche grazie ad una sapiente* e *oculata politica di comparsa sul mercato degli upgrade. Ma* ciò *non vuoi dire che la concorrenza stia a guardare. È il caso di XPress, un pacchetto di eccellente qualità che permette di emulare* e *superare in certe caratteristiche il concorrente, anche* se *a costo· di una più complessa gestione da parte dell'utente*

#### */I pacchetto*

Quark XPress si presenta costituito da una splendida confezione di cartone rigido, con sovracoperta, contenente il software, tre manuali e una serie di opuscoletti e fogli volanti di modifica e upgrading dell'ultima ora. Il software è rappresentato da ben quattro dischetti di cui il primo è completamente riempito dal programma principale, che, comunque, ha bisogno di una procedura di installazione su hard disk per poter funzionare.

Anche qui il package è «imbottito» da due riempitivi di spugna sintetica che hanno il compito di evitare che il contenuto «sciacqui» nella scatola. Strana procedura questa, già vista in tanti altri pacchetti, ma se anche nel campo dell'informatica vale il principio del quanto che batte il come, questa ricerca ostinata dell'apparenza va inquadrata nella mentalità stessa degli americani, per cui «grande è bello» anche se magari ottenuto con trucchetti da angolo di strada.

Quark XPress, comunque, non avrebbe avuto bisogno di queste stupidaggini da mestierante; si tratta di un package altamente professionale, specializzato, potente e di elevata qualità; ne sono testimoni tra l'altro i manuali accuratamente tradotti dall'inglese e conservanti la stessa forma tipografica (anzi sono addirittura meglio), e le caratteristiche stesse del programma, che vedremo tra poco.

#### *Le caratteristiche di XPress*

Quark XPress è un potente programma per la composizione dei testi, che permette di elaborare e integrare quattro caratteristiche principali: elaborazione del testo, accuratizzazione tipografica, impaginazione, gestione della grafica e del colore. Come, d'altro canto, per tutti i programmi di tal genere, Quark XPress ha come scopo principale la costruzione, l'editing e la stampa di riviste, giornali, libri, depliant, avvisi commerciali e documenti, anche con realizzazione di stampe a 4 colori.

L'elaborazione testo, come prevedibile, è la parte fondamentale di Quark XPress; si tratta forse della caratteristica che più differenzia questo pacchetto dagli altri; infatti qui è molto più semplice utilizzare il programma come word processor, cosa non sempre agevole, ad esempio, in pacchetti come Pagemaker, che si affidano essenzialmente sull'importazione. Ma scrivere e preparare un testo non è, per Quark XPress un'operazione definitiva. Un'intera sezione del programma è dedicata alla manipolazione dell'impostazione e dell'impaginazione. Anche qui il pacchetto offre prestazioni di prim'ordine, con possibilità di lavorare con tecniche che potremmo definire chirurgiche sull'elaborato, per avvicinarlo al meglio alle nostre necessità e preferenze.

Per la grafica Quark XPress offre possibilità allineate alla concorrenza; è possibile tracciare direttamente sulla pagina linee, creare cornici, e predisporre colonne di testo; inoltre, come avviene in altri programmi, è possibile importare disegni e figure in diverso formato dalla maggior parte dei programmi di grafica; ancora, a seconda del tipo di documento importato, è possibile eseguire su di esso una serie di manipolazioni stilistiche.

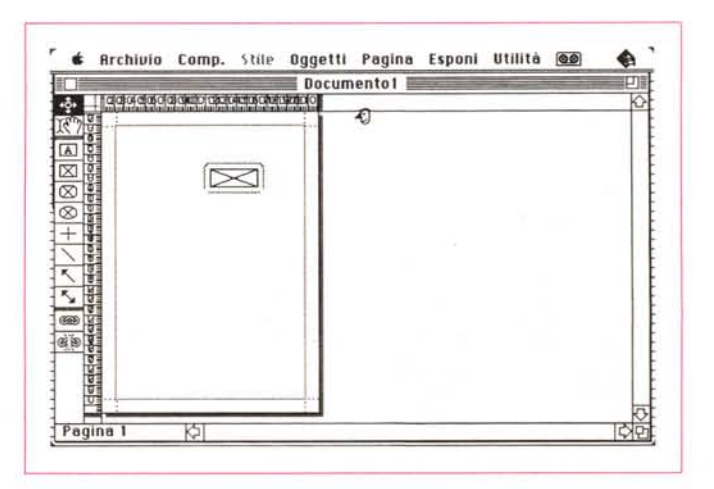

*La finestra principale. con la pagina mastro.*

Infine il colore. Quark XPress permette la più estesa manipolazione del colore sia direttamente, sia accedendo all'estesa gamma dei colori Pantone. Ovviamente, è possibile assegnare il colore sia a testi che a immagini; inoltre esiste, come vedremo, la possibilità di «separare» oggetti cui è stato assegnato un colore.

Quark XPress, per quanto attiene a questa versione, può essere usato con una configurazione minima di un Plus, con almeno un Mbyte di memoria; può funzionare solo con un disco rigido (peraltro necessario in fase di installazione). Ovviamente non sarà possibile visualizzare colori su monitor b/n ma ciò non pregiudica l'output cromatico, che è possibile gestire anche con macchine della serie Plus/SE. Inoltre, proprio per adattare il programma alla macchina Ouark XPress Ouark Ine. versione 2.12

Distributore: *Delta srl V.le Aguggiari,* 77 - *21100 Varese* Prezzo *(iva esclusa): L. 1.850.000*

d'uso, Quark XPress va «installato» e non solamente copiato; l'aggancio al sistema operativo presente sulla macchina è automatico e trasparente per l'utente.

#### *Usando XPress*

Quark XPress è completamente basato sul sistema dei blocchi (detto anche delle finestre). Il principio è semplice; il testo è contenuto in finestre testo, la grafica in finestre immagini. Inoltre finestre immagine possono essere costruite all'interno di finestre testo. Nel caso di finestre (o comunque di elementi) comprese l'una nell'altra si parla di finestre «annidate»; gli oggetti annidati hanno un rapporto gerarchico tra di loro, vale a dire che un oggetto annidato appartiene ed è controllato dalla finestra in cui si trova; questa finestra a sua volta dipende da quella che lo contiene, e così via. Si tratta di una gestione piuttosto originale, che possiede molti pregi che risultano evidenti soprattutto nell'uso professionale del pacchetto. Può essere di aiuto considerare il rapporto gerarchico tra le finestre e gli oggetti annidati dentro di esse come un rapporto figli-genitori. Ciò semplifica

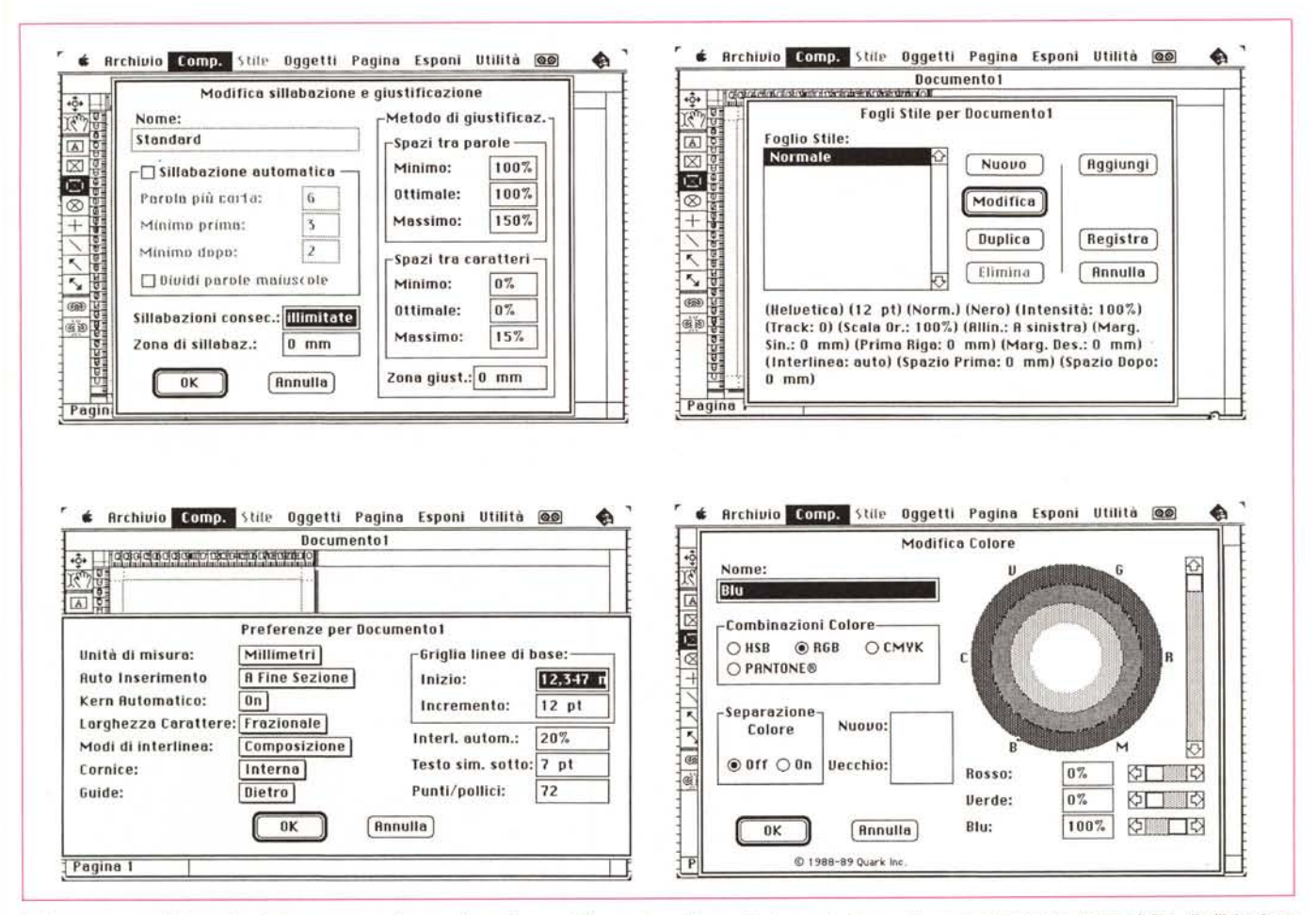

Nel menu composizione si noti l'interessante sistema di spaziatura delle parole e dei caratteri, proprio di un sistema professionale, la possibilità di sillabazione consecutiva illimitata, l'uso dei fogli di stile simili a quelli presenti in Word, e la possibilità di sistemare cornici e guide dietro al documento.

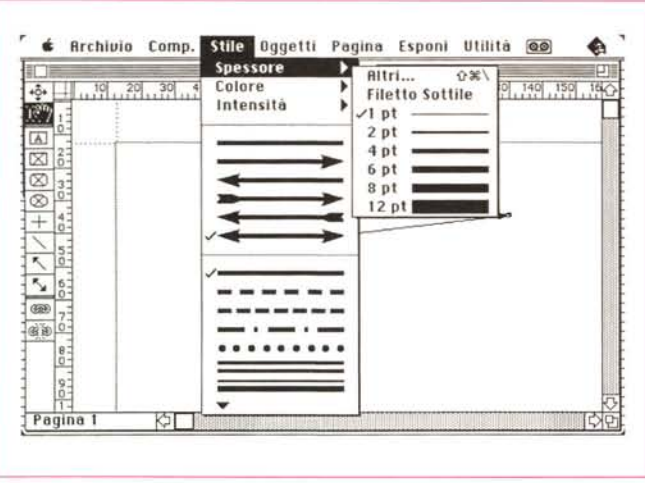

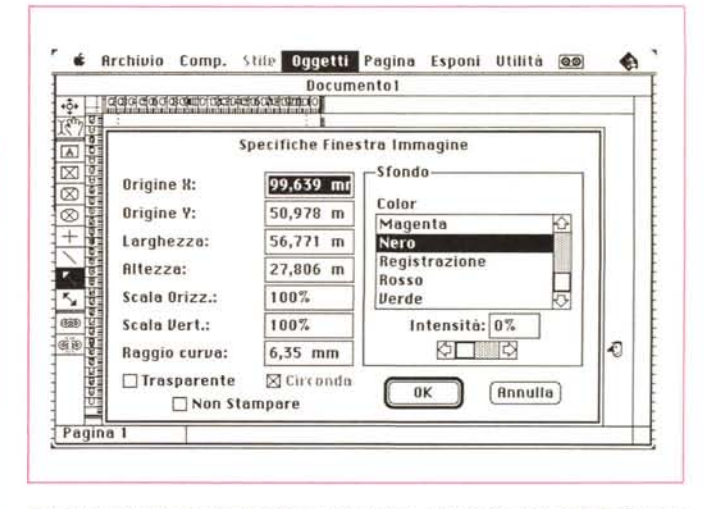

*/I menu oggetti. con le specifiche numeriche di individuazione delle finestre presenti sullo schermo.*

*.•• Nel foglio stile. l'ampia possibilità di scelta di linee. ampliate dalle possibilità fornite dai menu gerarchici.*

molto l'uso della pagina, in quanto una finestra, una linea, una figura sono figlie della finestra che le ospita; spostando questa vengono automaticamente spostati anche tutti gli elementi gerarchicamente inferiori, senza la necessità, sovente fastidiosa, di dover ricorrere al solito comando raggruppa-dividi. Inoltre, a proposito del testo, esiste una tecnica simile a quella già presente fin dalla prima versione in Pagemaker; quella della gestione del traboccamento, vale a dire che il di più di testo che non sta in una finestra può essere svuotato in un'altra, e eventualmente in una successiva. Questa operazione di svuotamento può essere automatica o pilotata dall'utente, ma con tecniche leggermente diverse da quelle viste in Pagemaker, pacchetto questo che rappresenterà sempre il termine di paragone durante questa prova, per essere come già detto, il primo software DTP per il Mac.

Tutta la finestra principale si basa su 7 menu a tendina e su una palette di tool presente a sinistra dello schermo. Questa lavora in maniera del tutto analoga a quanto già visto sulla maggior parte dei pacchetti di grafica, da Mac Paint al più sofisticato Claris Cad. I tool sono, nell'ordine:

• tool di movimento, usato per spostare finestre e righe sulla pagina;

• tool di editing; si tratta dello strumento probabilmente più versatile del gruppo.

L'uso è intuitivo se si pensa a cosa può fare la mano in Pagemaker (che qui compare premendo la barra spaziatrice)

- tool di creazione di finestre di testo;
- tool di creazione di immagini rettangolari;
- idem ma con bordi arrotondati;
- idem ma di forma ovale-rotonda;

• tool di creazione di linee ortogonali; • idem ma con qualunque orientamento;

• creazione di linee a semplice e doppia punta.

Gli ultimi due strumenti sono usati per regolare il flusso del testo da una finestra all'altra. Sono in altri termini lo strumento di creazione del collegamento e di rottura di questo.

Gli ultimi due strumenti sono usati per regolare il flusso del testo da una finestra all'altra. Sono in altri termini lo strumento di creazione del collegamento e di rottura di questo.

E passiamo ai menu. Il primo, «Archivio», possiede una serie di opzioni diverse tra cui notiamo alcune caratteristiche degne di essere riferite. Selezionando «Nuovo» si definisce la pagina mastro, e prima di aprire una nuova window il programma permette di selezionare le dimensioni iniziali della pagina di documento. La finestra di selezione e

layout contiene possibilità già viste altrove, come larghezza e lunghezza, margini, fronte-retro, guide colonne, che qui per la verità sono rese più user friend dalla tecnica di editing particolare.

Le altre opzioni offerte dal menu sono già note; compare tra l'altro l'opzione di importazione che qui appare particolarmente raffinata dalla possibilità di acquisire anche gli stili compresi nel documento importato (in particolare Quark XPress accetta senza eccessivi problemi gli stili propri di Microsoft Word, anche se la Quark Inc. non assicura la completa compatibilità); ciononostante XPress incoraggia ad utilizzare per la redazione di documenti il word processor built in, presente nel programma. Per quanto attiene al salvataggio dei documenti scritti, è possibile salvare testo sia in puro ASCII sia in formato Write, Word, o addirittura in formato WriteNow (chissà come si sono ricordati di questa cenerentola del

## *I Plus di XPress*

Come ormai ci hanno abituati diversi pacchetti in circolazione, anche qui, curiosando nel software, abbiamo trovato quel qualcosa in più che non guasta. Il Package Quark XPress contiene un dischetto con due font laser BitStream. Si tratta di due font di buona qualità, dotati dei rispettivi documenti Laser, che danno un output di buon livello; il primo è un carattere con grazie piuttosto simile al Bookman, il secondo è uno senza grazie dalla forma molto somigliante all'Helvetica Bold. Si tratta di un di più che non guasta.

Ancora, tutto il software di Quark possiede uno strumento diagnostico incorporato denominato «controllore di qualità» che awerte se il codice di un programma è stato in qualche modo modificato. Quando ciò awiene, il programma visualizza un dialog box che awerte l'utente che il software è stato modificato da un terzo programma. Quasi sempre si tratta di un virus, e, per la rimozione, Quark Inc. consiglia di contattare un rivenditore Apple.

Cornice Protetta

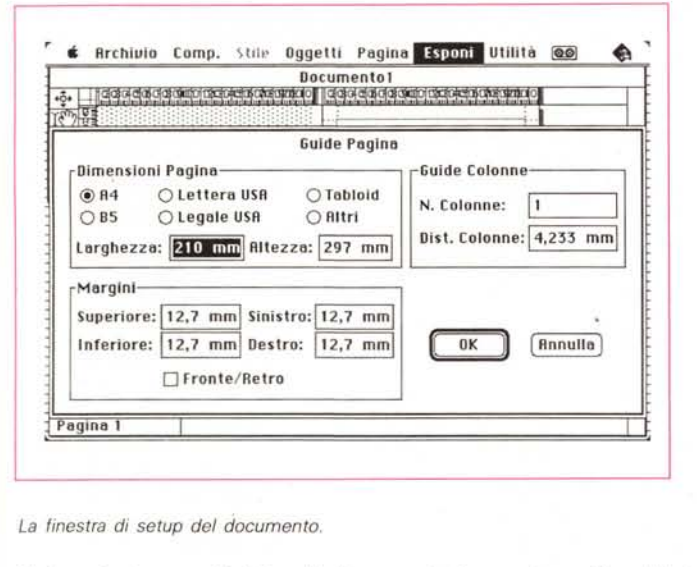

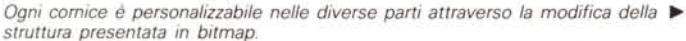

word processing). Per non appesantire comunque il programma, già ponderoso, la possibilità di esportazione in questi formati è condizionata al caricamento di filtri, presenti su un dischetto fornito a parte.

È possibile, come dicevamo, importare anche immagini e figure, nei formati Paint, Pict, Tiff, Riff, e Epsf, da programmi come Mac Paint, SuperPaint, Draw, Draft, FreeHand, Canvas, Mini-Cad, Adobe Illustrator, Laser FX. La cosa più interessante, per chi è capace di lavorare in PostScript, è quella di accettare e tradurre File del Tipo Encapsulated PostScript. Si noti la possibilità di gestire immagini Riff (Raster Image File Format). prodotte da scanner e destinate a sofisticati output di stampa.

Prima di uscire da questo menu, qualche parola sul driver di stampa; XPress, Package destinato ad uso professionale ed avanzato, presenta certe opzioni di gran pregio, come possibilità di scelta della densità di grigio, del tipo di supporto di output (pellicola o carta) e della densità di risoluzione. Il campo «Densità di grigio» viene utilizzato per definire il numero di linee per pollice a cui le immagini a mezza tinta di un documento verranno stampate. La scelta di una risoluzione Ipi è generalmente determinata dal tipo di carta su cui il documento verrà stampato. Solitamente le immagini a mezze tinte vengono stampate sui giornali a 60 Ipi; comunque la Laserwriter non può riprodurre in maniera fedele immagini con risoluzione superiore a 75 Ipi; in questo caso occorre migrare verso macchine più potenti. Una Linotronic oltre ad avere opzioni di stampa ben più sofisticate, come «stampa a ritratto» e «stampa a panorama», permette di specificare densità di grigio fino a 130 Ipi (si ricordi che una Linotronic 1200 ha una risoluzione di stampa quadrupla rispetto a un Laserwriter, con 1270 dpi).

:0-

Anche con la Laserwriter è possibile comunque eseguire output destinati a stampe a colori. L'opzione «separazione colori» comporterà la stampa di un fo-

carattere bitcharter b

**Come ormai ci hanno** ab: **curiosando nel software, abbian Package QuarkXPresscontiene un font di buona qualità, dotati dei I livello; il primo è un carattere co senza grazie dalla forma molto SI non guasta.**

#### carattere provence a

**Ancora, tutto Il softwarl incorporato denominato ·con programma è stato in quale programma visuallzza un dialo modificato da un terzo progra rimozione, Quart<Inc. consiglia**

glio separato per ognuno dei quattro colori fondamentali; anche qui opportune opzioni fanno in modo da rendere automatiche numerose opzioni di scelta.

Dimen.: 115

Elemento:

Largh.: 127 Altez.: 127

III  $\mathbb{I}$ **10 0000 00** 

 $\textbf{f}$  **Archivio Composizione** Elementa Speciale @

Creazione Cornice

E passiamo al menu «Composizione»; sono riassunte sotto questo menu le ben note opzioni «Undo», il blocco Cut-Copy-Paste, e quattro opzioni nuove, tra cui una estremamente ben articolata finestra di preferenze (è possibile una serie di cosette davvero interessanti, come kerning automatico, larghezza del carattere frazionale, interlinea customizzata e a base percentuale, cornice gestita automaticamente e così via). Le unità di misura comprendono oltre ai più usati pollici e Pica, anche il Cicero, è possibile l'inserimento del cosiddetto «testo simulato», ben noto a chi in stampa ha bisogno di un facsimile di testo. La sillabazione e la giustificazione possono avvenire in maniera molto sofisticata (si tratta davvero di qualcosa di estremamente professionale). con sillabazione che tien conto della parola più corta e della possibilità di eseguire sillabazioni consecutive illimitate o predefinite. Un altro fiore all'occhiello sono i metodi di giustificazione, che consentono inserimento di spazi sia tra le sole parole sia tra parole e caratteri. Il tutto poi è conservabile in fogli Stile, dall'uso piuttosto simile a quello di MS Word, che riassumono le specifiche di formattazione di un paragrafo perché possa essere riutilizzato altrove (è possibile addirittura creare shortcut personalizzati che richiamano stili precostruiti).

Una intera ed esauriente sezione è dedicata alla gestione del colore, per output su stampanti OMS o Tektronix; anche qui il discorso è troppo lungo e complesso per essere qui ridotto a un

*Un esempio di output con i caratteri Bitstream, rimarchevole il primo. dalla buona leggibilità per la presenza di grazie particolarmente accentuate.*